# Configura funzionalità flusso eventi AMP for **Endpoints** Ī

### Sommario

Introduzione **Prerequisiti Requisiti** Componenti usati **Configurazione** Esempio di rete Configurazioni Crea credenziali API Crea flusso eventi **Verifica** Risoluzione dei problemi Codici di stato

### Introduzione

In questo documento viene descritto come configurare e utilizzare la funzione Event Stream per Advanced Malware Protection (AMP) for Endpoints.

## **Prerequisiti**

#### Requisiti

Cisco raccomanda la conoscenza dei seguenti argomenti:

- AMP for Endpoints
- Conoscenze base della programmazione Python

#### Componenti usati

Le informazioni fornite in questo documento si basano su Python 3.7 con le librerie esterne pika (versione 1.1.0) e request (versione 2.2.0).

Le informazioni discusse in questo documento fanno riferimento a dispositivi usati in uno specifico ambiente di emulazione. Su tutti i dispositivi menzionati nel documento la configurazione è stata ripristinata ai valori predefiniti. Se la rete è operativa, valutare attentamente eventuali conseguenze derivanti dall'uso dei comandi.

## **Configurazione**

#### Esempio di rete

Questa immagine fornisce un esempio di sequenziamento del flusso di eventi:

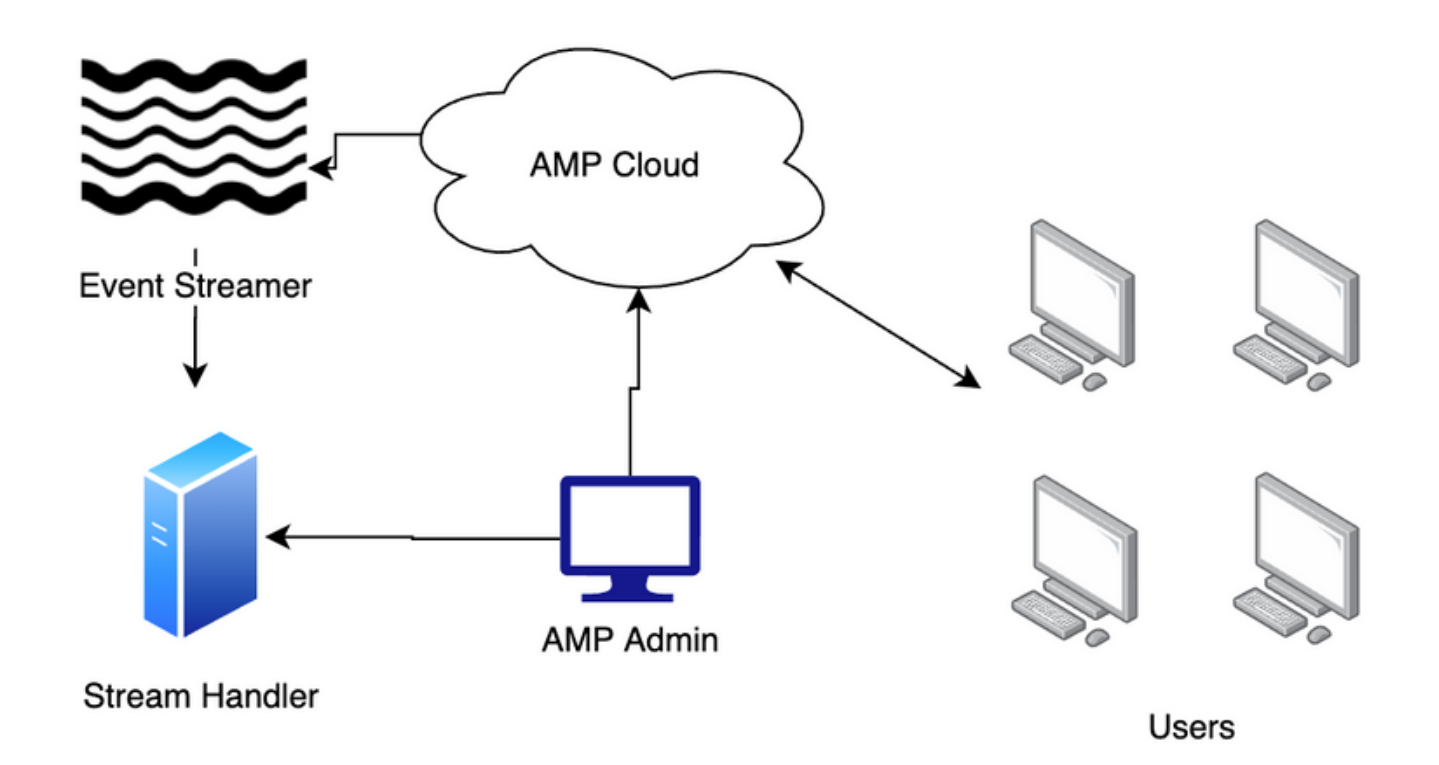

#### Configurazioni

#### Crea credenziali API

- 1. Accedere al portale AMP for Endpoints
- 2. In Account, scegliere Credenziali API
- 3. Fare clic su Nuove credenziali API
- 4. Immettere un valore nel campo Nome applicazione
- 5. Selezionare Lettura e scrittura per l'ambito
- 6. Fare clic su Crea
- 7. Memorizza queste credenziali in un gestore delle password o in un file crittografato

#### Crea flusso eventi

1. Aprire una shell Python e importare le librerie json, ssl, pika e request.

import json import pika import requests import ssl

Memorizzare i valori per url, client\_id e api\_key. L'URL può variare se non si utilizza il cloud 2.nordamericano. Inoltre, client\_id e api\_key sono univoci per l'ambiente in uso.

```
url = "https://api.amp.cisco.com/v1/event_streams"
client id = "d16aff14860af496e848"api_key = "d01ed435-b00d-4a4d-a299-1806ac117e72"
```
3. Creare l'oggetto dati da passare alla richiesta. Deve includere il nome e può includere event type e group quid per limitare gli eventi e i gruppi inclusi nel flusso. Se non viene passato alcun group\_guid o event\_type, il flusso di eventi includerà tutti i gruppi e i tipi di evento.

```
data = \{ "name": "Event Stream for ACME Inc",
     "group_guid": ["5cdf70dd-1b14-46a0-be90-e08da14172d8"],
     "event_type": [1090519054]
}
```
Eseguire la chiamata alla richiesta POST e memorizzare il valore in una variabile. 4.

```
r = requests.post(
    url = url,
     data = data,
    auth = (client_id, api kev)\lambda
```
Stampa il codice di stato. Confermare che il codice sia 201. 5.

print(r.status\_code)

6. Caricare il contenuto della risposta in un oggetto JSON e archiviare tale oggetto in una variabile.

j = json.loads(r.content)

Esaminare il contenuto dei dati di risposta. 7.

```
for k, v in j.items():
    print(f''{k}: {v}'')
```
8. I dati Advanced Message Queuing Protocol (AMQP) sono all'interno della risposta. Estrarre i dati nelle rispettive variabili.

```
user_name = j["data"]["amqp_credentials"]["user_name"]
queue_name = j["data"]["amqp_credentials"]["queue_name"]
password = j["data"]["amqp_credentials"]["password"]
host = j["data"]["amqp_credentials"]["host"]
port = j["data"]["amqp_credentials"]["port"]
proto = j["data"]["amqp_credentials"]["proto"]
```
Definire una funzione di richiamata con questi parametri. In questa configurazione, il corpo 9.dell'evento viene stampato sullo schermo. È tuttavia possibile modificare il contenuto di questa funzione in base agli obiettivi desiderati.

10. Preparare l'URL AMQP dalle variabili create.

```
amqp_url = f"amqps://{user_name}:{password}@{host}:{port}"
11. Preparare il contesto SSL
```

```
context = ssl.SSLContext(ssl.PROTOCOL_TLSv1_2)
amqp_ssl = pika.SSLOptions(context)
```
12. Preparare il flusso AMQP con i metodi della libreria pika.

```
params = pika.URLParameters(amqp_url)
params.ssl_options = amqp_ssl
connection = pika.BlockingConnection(params)
channel = connection.channel()
channel.basic_consume(
     queue_name,
    callback,
     auto_ack = False
)
```
13. Avviare lo streaming.

channel.start\_consuming()

14. Il flusso è ora in diretta e in attesa di eventi.

### Verifica

Attivare un evento su un endpoint nell'ambiente. Ad esempio, avviare una scansione flash. I dati dell'evento vengono stampati sullo schermo.

Premete Ctrl+C (Windows) o Comando-C (Mac) per interrompere il flusso.

### Risoluzione dei problemi

#### Codici di stato

- Il codice di stato 401 indica che si è verificato un problema con l'autorizzazione. Controllare client\_id e api\_key o generare nuove chiavi.
- Il codice di stato 400 indica che si è verificato un problema di richiesta non valida. Verificare che non sia stato creato un flusso di eventi con tale nome o che non siano stati creati più di 5 flussi di eventi. Un altro possibile rimedio per il codice di stato 400 consiste nell'aggiungere la seguente variabile:

```
headers = \{ 'content-type': 'application/json'
}
```
e aggiornare la richiesta post per riflettere la dichiarazione di intestazione:

```
r = requests.post(
    \text{url} = \text{url},
     headers = headers,
     data = data,
    auth = (client_id, api_key)
)
```